## ZIGBEE ROUTER R0

REFERENCE MANUAL

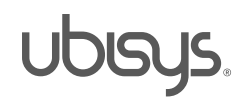

#### 1. Overview

Thank you for purchasing this ubisys ZigBee Router. You have decided for a high-quality product with first-rate support!

This reference manual provides operating and maintenance instructions, interface specifications, command references and more. It is primarily intended for system integrators, not end-users.

An installation guide specific to your region is available as a separate document and is included in printed form in the product package.

If you have any questions or need additional support, please visit the support pages that best fit your background:

If you are a consumer (private household) or installer, please visit the Smart Home support pages at http://www.ubisys.de/en/smarthome/support.html for contact details.

As a commercial customer, please visit the Engineering support pages at http://www.ubisys.de/en/engineering/support.html for contact details.

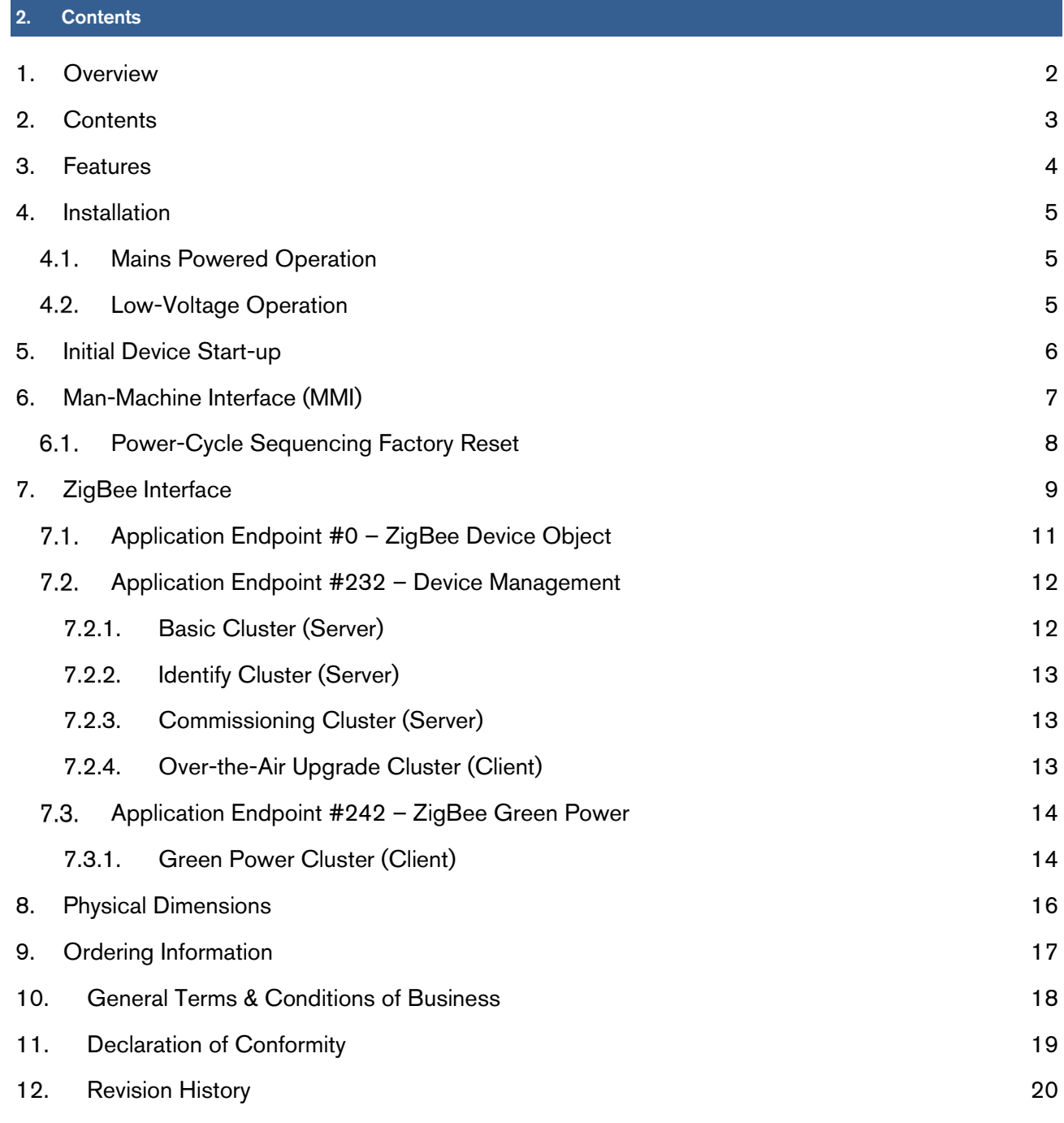

13. Contact 21

#### 3. Features

- ZigBee 3.0 Certified Router
- Reliable, unattended, maintenance-free operation; designed for in-wall flush-mounting
- Made in Germany using high-quality, enduring parts for many years of life expectancy
- Low power dissipation: 0.3W
- On-board MCU: Advanced 32-bit ARM micro-controller running at 48MHz with 64KB SRAM
- On-board PHY: Texas Instruments CC2520, 5dBm transmit power, -98dBm receiver sensitivity
- On-board inverted-F antenna
- Leverages ubisys IEEE 802.15.4 MAC and ZigBee stack for best-in-class reliability and performance
- Supports all channels in the 2.4 GHz band, i.e. channels 11-26 as per IEEE 802.15.4:
- Primary = { 11, 15, 20, 25 }; Secondary = { 12, 13, 14, 16, 17, 18, 19, 21, 22, 23, 24, 26 }
- Supports joining centralized and distributed security networks as router
- Supports forming simple centralized security networks as Coordinator and Trust Center
- Supports forming distributed security networks as router
- Three pre-configured Trust Center Link-Keys for joining:
	- o Global Default Trust Center Link-Key ("ZigBeeAlliance09")
	- o ZigBee 3.0 Global Distributed Security Link-Key<sup>1</sup>
	- $\circ$  Device-individual link-key derived from installation code also printed as text and QR barcode
- Extended neighbour table with up to 78 entries for routers and end-devices more than three times the capacity required by the standard (25)
- Extended routing table with up to 96 entries for ad hoc and many-to-one routes nearly ten times the capacity required by the standard (10)
- Extended buffering for sleeping end-devices with up to 24 buffers -24 times the capacity required by the standard (1)
- Extended APS duplicate rejection table with up to 64 slots -64 times the capacity required by the standard (1)
- Extensive transmit and receive queues for optimum through-put and minimum packet drop rate
- Reliable and scalable network-wide broadcasts featuring passive acknowledgments
- Reliable packet forwarding with automatic network-level retries
- Very sophisticated routing algorithm for reliable ad hoc routing avoids routing loops even in case of concurrent route requests with overlapping source/destination
- Firmware upgradable over-the-air during normal operation using ZigBee OTA Upgrade Cluster
- Man-Machine-Interface: A push-button and a LED for network steering, factory reset etc.
- Flame retardant housing (V-0); black, RAL 9005

<sup>&</sup>lt;sup>1</sup> Since application firmware 1.05. Prior, pre-certification key (D0:..:DF)

#### 4.1. Mains Powered Operation

Please refer to the hardware installation guide, which was included in the product package. It provides detailed installation instructions.

#### 4.2. Low-Voltage Operation

Instead of applying dangerous mains voltage to the Router R0, you may connect a low-voltage DC source (e.g. 12V=, 24V=, 48V=) to the supply lines of R0. Its built-in universal power supply is able to operate from both kinds of supplies, direct and alternating current.

For DC operation, connect the DC ground (0V, "minus", negative) of your power supply to the phase input of R0 (marked "L", brown) and the DC supply voltage (12…48VDC, "plus", positive) to the neutral input of R0 (marked "N", blue). Once powered, you should observe the normal device start-up behaviour (the green LED will flash a few times).

The built-in universal power supply can accept up to 400V=, which is an absolute maximum rating.

If you are not using a safe low-voltage power-supply, utilizing the services of a professional installer/electrician is imperative.

5

#### 5. Initial Device Start-up

The router will search for an open ZigBee network to join when you first apply power to it.

Open the ZigBee network for joining and then power-up the device.

R0 will blink quickly to indicate a search in progress. Once a search cycle is complete it will either blink five times slowly to indicate it has joined a network, or blink three times quickly to indicate a joining failure – for example no network found, not permitted onto the network, etc. It will continue to search for a network in case of failure.

Subsequently, when the device is power-cycled, it will blink five times slowly to indicate it is operating as a router on the network, ten times slowly to indicate that it is operating as a coordinator and trust center or blink quickly to indicate it is searching for a network to join. When commissioned, the router's LED will remain off after the five/ten blink cycles during normal operation. Afterwards, it will turn on only for as long as it is permitting other devices to join the network.

After reboot, if the device is properly commissioned, it resumes operation doing a "silent rejoin", i.e. it does not broadcast a device announcement in this case. After joining a network, the device will prolong the joining window by three minutes via a fresh ZDO permit joining request<sup>2</sup>.

<sup>&</sup>lt;sup>2</sup> Stretching the joining duration is done in products with ubisys ZigBee Stack version 1.48 or above.

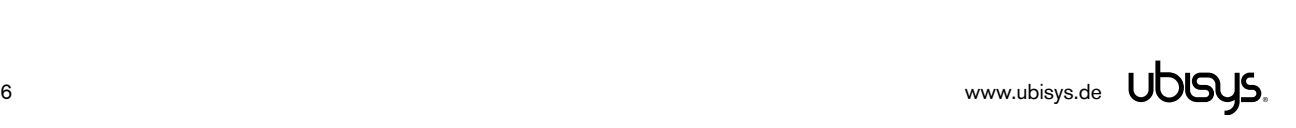

#### 6. Man-Machine Interface (MMI)

R0 offers a push-button behind a tiny hole in the front-face of the device, as well as a LED right next to it. This man-machine interface provides access to a menu. In addition, it provides a handy shortcut to factory reset the device<sup>3</sup>.

To factory reset the device, keep the button pressed for approximately 10 seconds until the LED starts to flash. This is equivalent to selecting menu item #5.

Notice that the device also supports a power-cycle sequencing factory reset as detailed in section 6.1.

To enter the menu, press and hold the push-button for more than a second until you see three short flashes followed by a sequence of one blink, pause, one blink, pause, etc. This indicates that you have successfully entered the menu. With each short button press (less than a second), you advance through the menu. For example, pressing the button once brings you to the second menu item, which R0 indicates by two blinks, pause, two blinks pause, etc. Once you have reached the menu item that you want to run, press and hold the button for more than a second to execute the selected item. The exact meaning of each menu item depends on the particular device and may vary from firmware version to firmware version.

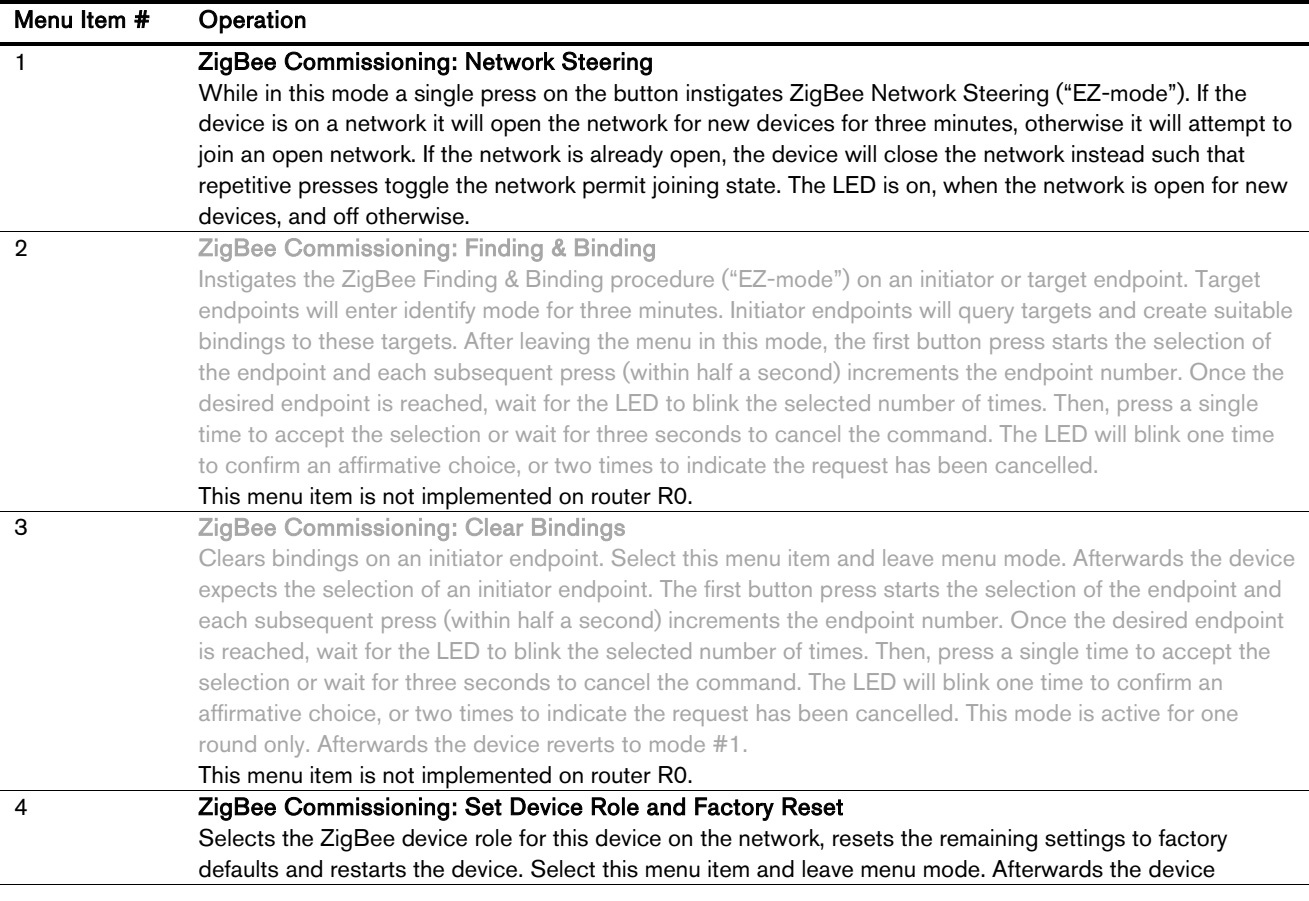

This is the menu for Router R0 running firmware version 1.01 and above<sup>4</sup>:

<sup>&</sup>lt;sup>3</sup> The 10-second-press factory reset (equivalent to menu item #5) is available since firmware version 1.02. <sup>4</sup> Notice: Prior versions have different menu items. Only the factory reset command (menu item #5) is identical across all released versions of the firmware.

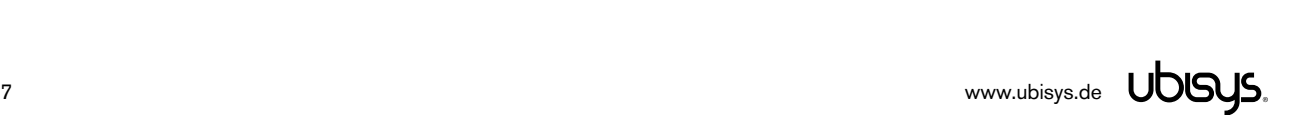

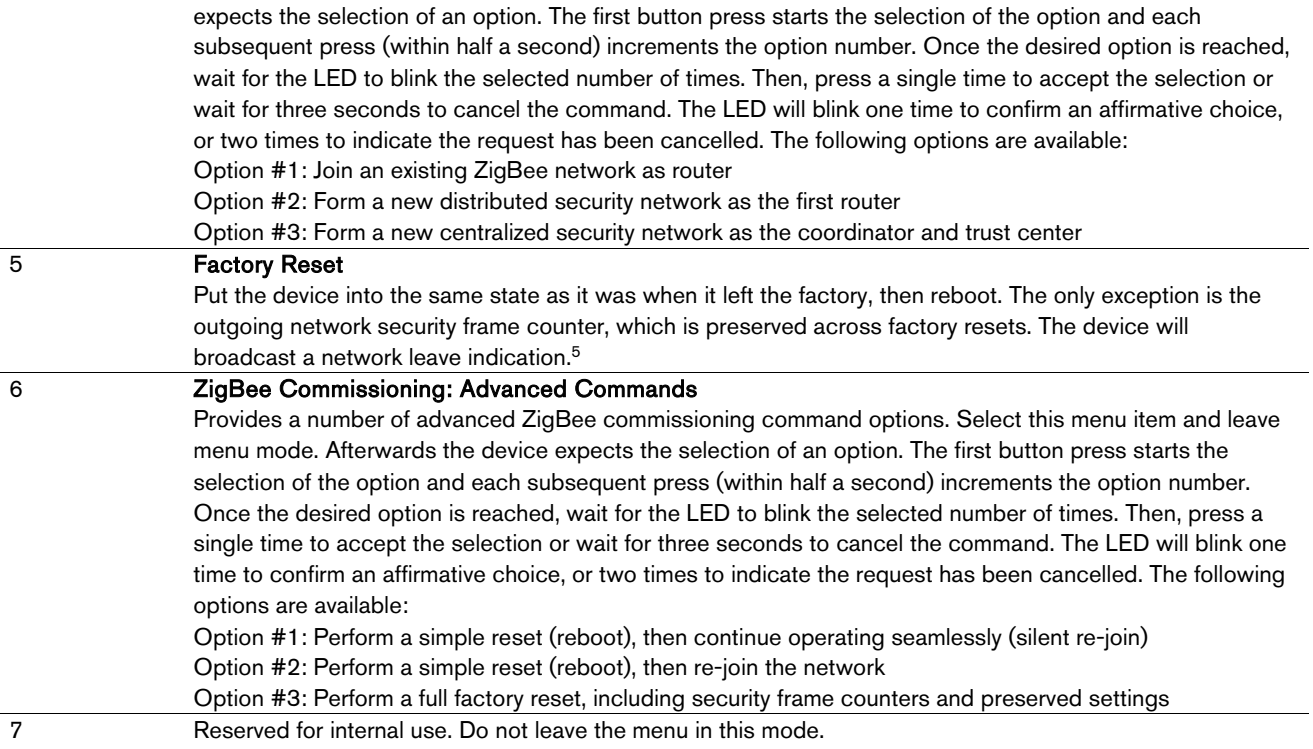

## 6.1. Power-Cycle Sequencing Factory Reset

It is possible to instigate a factory reset using a special power-cycle sequence<sup>6</sup>. This is equivalent to selecting menu item #5, with the advantage that you need no access to the device itself (only to its power supply).

- 1. Power the device for at least four seconds.
- 2. Interrupt the power supply for at least a second.
- 3. Reapply power for less than two seconds but more than half a second. Notice that at the end of this cycle, the device is off and should remain off for at least a second.
- 4. Repeat the previous step two more times, for a total of three short power cycles.
- 5. Apply power to the device and leave it powered on.

The device will now factory reset and reboot.

<sup>&</sup>lt;sup>5</sup> Since application firmware 1.03. Previously, the factory reset would result in a silent leave.

<sup>6</sup> Since application firmware 1.06

Please refer to the following IEEE and ZigBee Alliance documents, which apply to this product:

[R1] IEEE Standard 802 – Part 15.4: Low-Rate Wireless Personal Area Networks (LR-WPANs)

[R2] ZigBee Specification, Revision 21, Document No. 05-3474-21

[R3] ZigBee 2015 Layer PICS and Stack Profiles, Revision 6, Document No. 08-0006-06

[R4] ZigBee Cluster Library Specification, Revision 5, Document No. 07-5123-05

[R5] ZigBee Home Automation Public Application Profile 1.2, Revision 29, Document No. 05-3520-29

[R6] ZigBee Smart Energy Standard 1.1b, Revision 18, Document No. 07-5356-18

#### Device Anatomy

The routers main task is to act as a range extender by improving network connectivity and meshing capabilities as well as acting as a connection point ("parent") for sleeping end-devices. As such, it does not provide any particularly useful application endpoints, except for device management.

This router provides three ZigBee application endpoints:

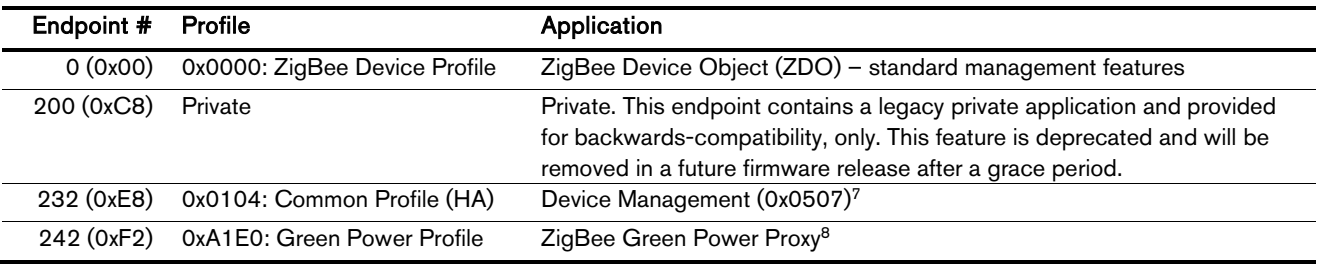

The ubisys ZigBee manufacturer ID is 0x10F2. This manufacturer code is used to identify OTA upgrade images, for accessing manufacturer-specific ZCL attributes and commands etc.

#### Installation Code

This router has a pre-configured link key, which is derived from the installation code printed on the back of the router's housing in text format and as a two-dimensional barcode (QR code). The format specified in [R6], section 5.4.8.1.1 is used with a full 128-bit installation code + 16-bit CRC. The QR code contains additional information as illustrated in the following example:

ubisys2/R0/001FEE00000000FF/0F7C1CD805F91649EBA84580AA1CB432F51A/21

Here, "ubisys2" is the data format identifier, R0 is the model string, followed by the EUI-64, the installation code, and a checksum that covers the entire information (including model, EUI-64 and installation code), all separated by a single dash character ('/'). The check sum is an unsigned 8-bit integer, which is calculated by performing a byte-wise exclusive-or  $(XOR, " $\oplus$ ") of the ASCII characters$ of the model string, the binary representation of the EUI-64 (in big endian format), and the binary representation of the install code.

For the example above, this calculation yields:

 <sup>7</sup> Since application version 1.01. Prior, device ID 0x0008 (Range Extender) was used.

<sup>8</sup> Since application version 1.04.

52 ('R')  $\oplus$  30 ('0')  $\oplus$  $00 \oplus 1$ F  $\oplus$  EE  $\oplus$  00  $\oplus$  00  $\oplus$  00  $\oplus$  00  $\oplus$  FF  $\oplus$ OF  $\oplus$  7C  $\oplus$  1C  $\oplus$  D8  $\oplus$  05  $\oplus$  F9  $\oplus$  16  $\oplus$  49  $\oplus$  EB  $\oplus$  A8  $\oplus$  45  $\oplus$  80  $\oplus$  AA  $\oplus$  1C  $\oplus$  B4  $\oplus$  32  $\oplus$  F5  $\oplus$  1A = **21** 

Notice: The data format "ubisys1" is identical to "ubisys2" except for the check sum, which is present, but invalid. If you encounter "ubisys1" labels, then do not verify the trailing check sum field.

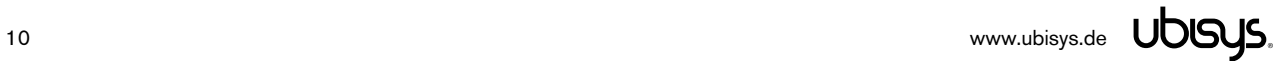

## 7.1. Application Endpoint #0 - ZigBee Device Object

Please refer to the ZigBee Specification [R2] for details on the ZigBee Device Object (ZDO) and the protocol used for over-the-air communication, called the ZigBee Device Profile (ZDP). Notice that the ZDP is fundamentally different from typical application endpoints, which build on the ZigBee foundation framework and the ZigBee Cluster Library (ZCL).

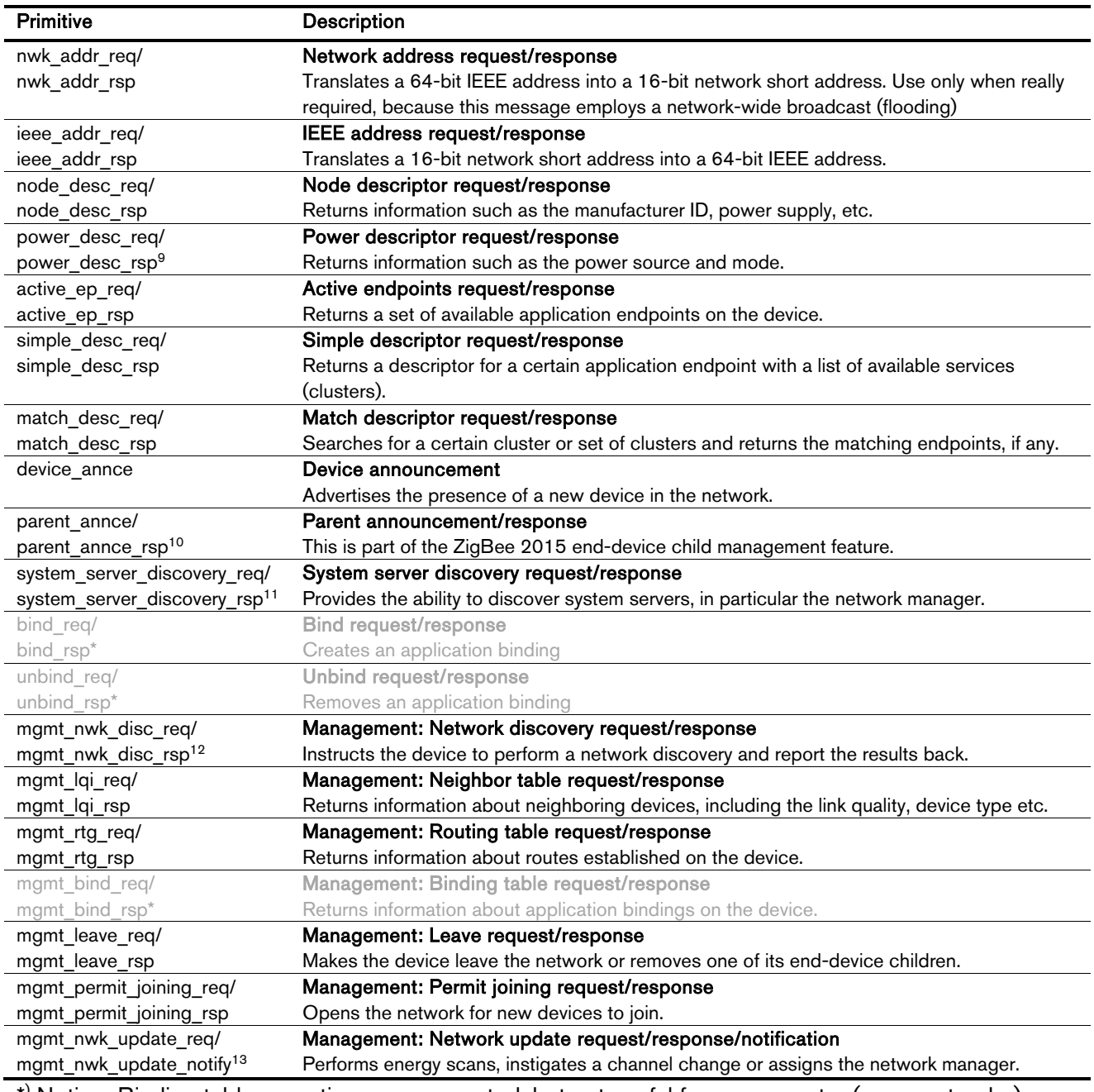

The ubisys ZigBee Router R0 supports the following ZDO services:

\* ) Notice: Binding table operations are supported, but not useful for a pure router (range extender).

9 Available in ZigBee stack version 1.60 and above. Legacy ZCP requirement – do not use in applications

<sup>&</sup>lt;sup>10</sup> Available in ZigBee stack version 1.56 and above.

<sup>&</sup>lt;sup>11</sup> Available in ZigBee stack version 1.50 and above.

<sup>&</sup>lt;sup>12</sup> Available in ZigBee stack version 1.61 and above.

<sup>&</sup>lt;sup>13</sup> Available in ZigBee stack version 1.61 and above.

## 7.2. Application Endpoint #232 - Device Management

This endpoint provides device management functions using standard ZigBee foundation paradigms and the ZigBee Cluster Library [R4]. You may use the standard ZCL frames to enumerate, read and write attributes, configure attribute reporting, invoke commands, etc.

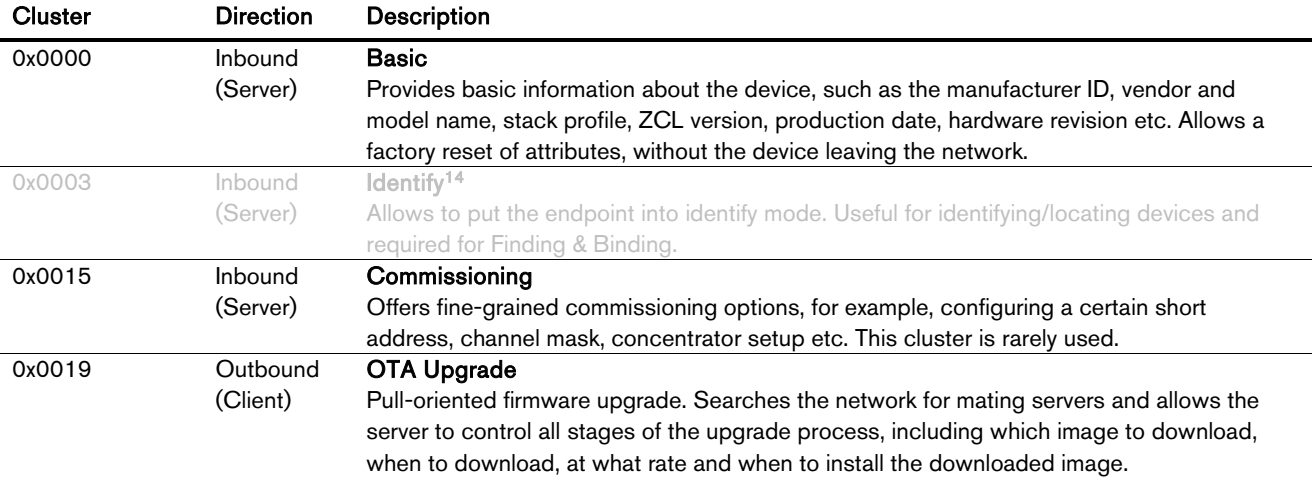

The application endpoint exposes the following clusters:

### 7.2.1. Basic Cluster (Server)

The basic cluster might be accessible via more than one endpoint. Most of its attributes are singleton attributes, i.e. all instances of the cluster share the same attribute value storage.

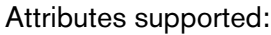

| <b>Attribute</b> | Type                    | Description                                                                            |
|------------------|-------------------------|----------------------------------------------------------------------------------------|
| 0x0000           | unsigned <sub>8</sub> , | <b>ZCLVersion</b>                                                                      |
|                  | read-only               | The version of the cluster library                                                     |
| 0x0001           | unsigned <sub>8</sub> , | <b>ApplicationVersion</b>                                                              |
|                  | read-only               | The application version                                                                |
| 0x0002           | unsigned8,              | <b>StackVersion</b>                                                                    |
|                  | read-only               | The stack version                                                                      |
| 0x0003           | unsigned8,              | <b>HWVersion</b>                                                                       |
|                  | read-only               | Specifies the hardware revision number                                                 |
| 0x0004           | string, read-only       | ManufacturerName                                                                       |
|                  |                         | "ubisys"                                                                               |
| 0x0005           | string, read-only       | <b>ModelIdentifier</b>                                                                 |
|                  |                         | "R0 (5501)"                                                                            |
| 0x0006           | string, read-only       | <b>DateCode</b>                                                                        |
|                  |                         | "YYYYMMDD-XX-FBV", where YYYY = year, MM = month, DD = day of production               |
|                  |                         | (hardware), $XX =$ production facility, $V =$ factory block version.                   |
|                  |                         | For example, "20130411-DE-FB0" refers to a device built April 11, 2013 in Germany and  |
|                  |                         | programmed with factory block format version 0.                                        |
| 0x0007           | enum8, read-only        | <b>PowerSource</b>                                                                     |
|                  |                         | Always set to mains-powered, single phase (regardless of the connected supply voltage) |
| 0x0010           | string, persistent      | LocationDescription                                                                    |

<sup>&</sup>lt;sup>14</sup> Only in Version 1.00. Later versions of R0 do not include the Identify server cluster any more. Other ubisys products include the client side of Identify for Finding & Binding.

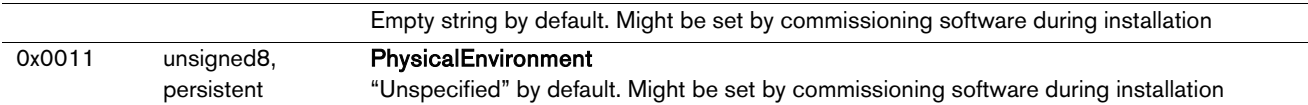

#### Cluster commands supported:

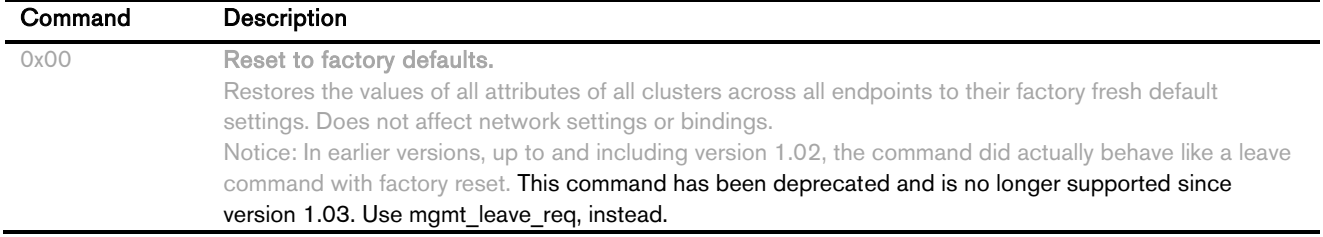

## 7.2.2. Identify Cluster (Server)

#### Attributes supported:

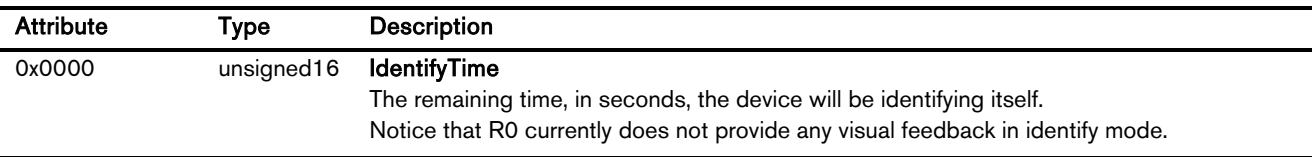

Cluster commands supported:

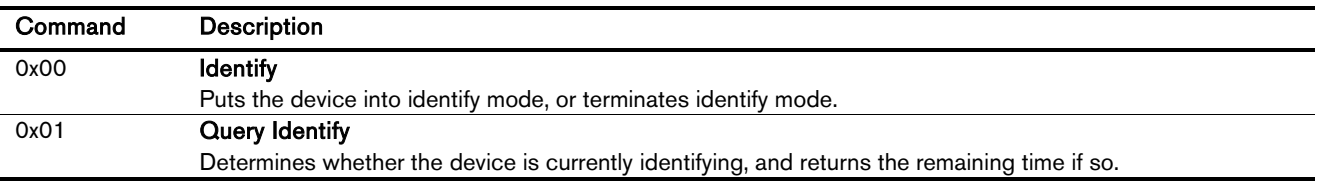

### 7.2.3. Commissioning Cluster (Server)

This implementation supports all attributes and most commands. However, the cluster has limited value. It is rarely used and might be removed in the future.

## 7.2.4. Over-the-Air Upgrade Cluster (Client)

The image type for R0 is 0x7B0A. You may request the latest firmware in ZigBee OTA image format to upgrade devices in the field using your own OTA server and back-end. If you operate the Router R0 together with the ZigBee/Ethernet Gateway ubisys G1, the latest firmware for R0 will always be available automatically and you do not need to request it explicitly.

## 7.3. Application Endpoint #242 - ZigBee Green Power

This endpoint provides the ZigBee Green Power feature according to the 2015 edition of the specification, i.e. including support for Green Power Devices with IEEE EUI-64 and bidirectional commissioning. The ZigBee traffic between Proxies and Sinks utilizes standard ZigBee foundation paradigms and the ZigBee Cluster Library [R4]. You may use the standard ZCL frames to enumerate, read and write attributes, invoke commands, etc.

The application endpoint exposes the following clusters:

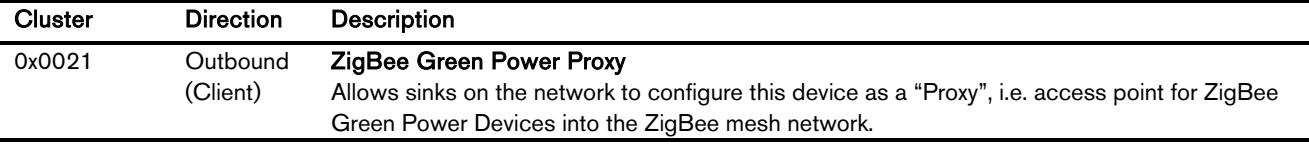

## 7.3.1. Green Power Cluster (Client)

The client-side of the Green Power cluster provides the ZigBee Green Power Proxy functionality, i.e. makes the device act as an "access point" for Green Power Devices (GPDs). This implementation supports unidirectional and bidirectional<sup>15</sup> GPDs.

Attributes supported:

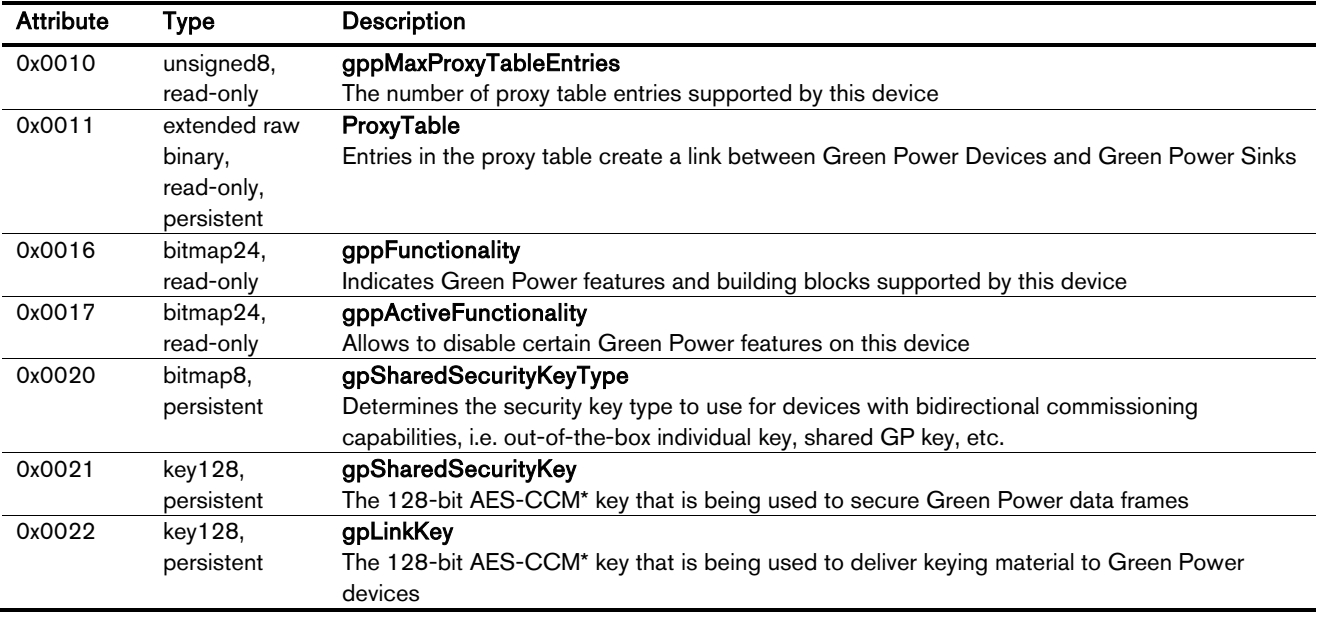

Cluster commands supported:

| Command | <b>Description</b>                                                                          |  |
|---------|---------------------------------------------------------------------------------------------|--|
| 0x01    | <b>GP Pairing</b>                                                                           |  |
|         | Creates, updates or removes proxy table entries                                             |  |
| 0x02    | <b>GP Proxy Commissioning Mode</b>                                                          |  |
|         | Makes the proxy enter commissioning mode for a particular sink, or leave commissioning mode |  |
|         |                                                                                             |  |

<sup>&</sup>lt;sup>15</sup> Bidirectional communication is currently limited to the commissioning stage

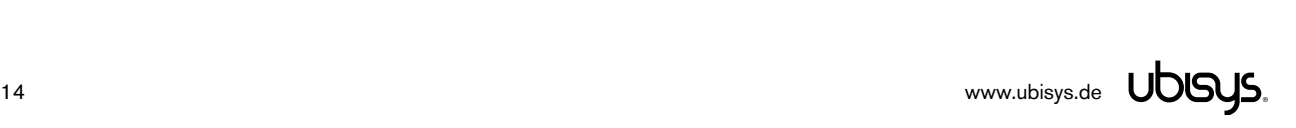

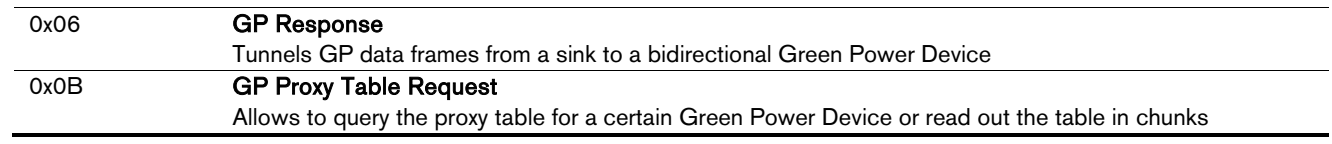

Cluster commands transmitted:

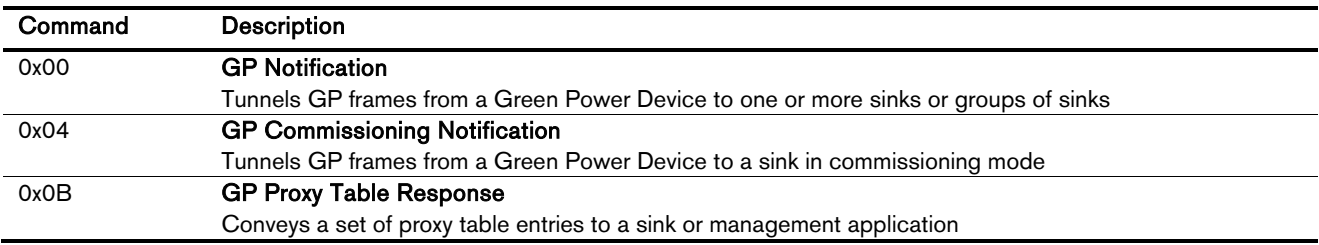

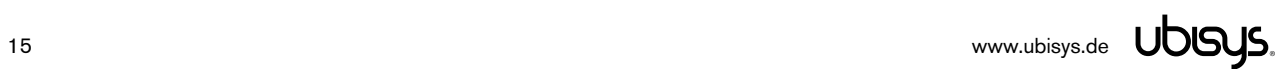

## 8. Physical Dimensions

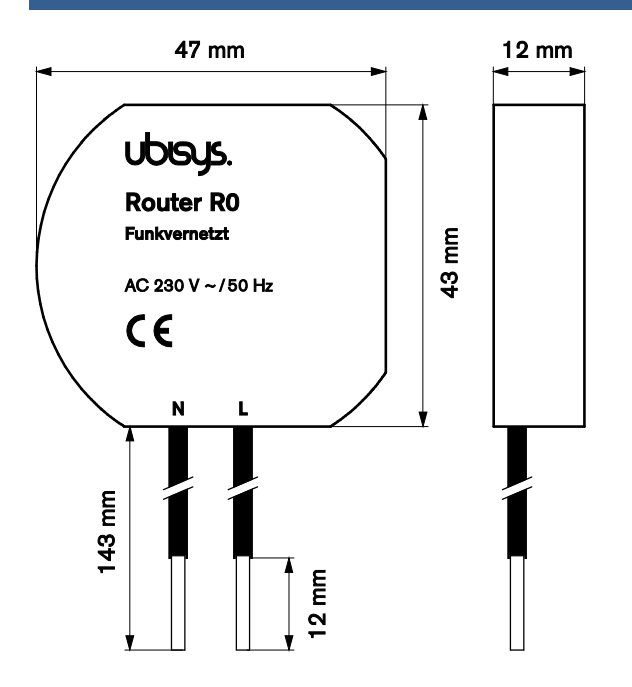

Figure 1: Flush-mounted In-wall ZigBee Router R0 – Dimensions

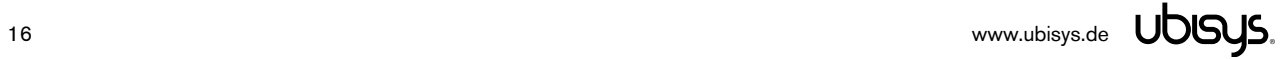

#### 9. Ordering Information

The following tables list the product variants available. Use the specified order code for your orders. Please contact ubisys support if you require any customization.

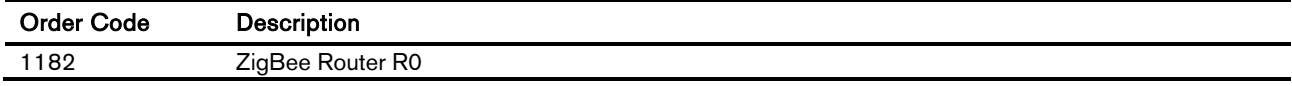

The housing is flame retardant (V-0), Color: Black, RAL 9005.

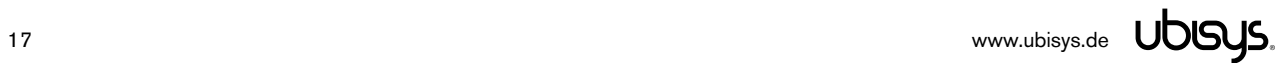

### 10. General Terms & Conditions of Business

When placing your order you agree to be bound by our General Terms & Conditions of Business, "Allgemeine Geschäftsbedingungen", which are available for download here: http://www.ubisys.de/en/smarthome/terms.html

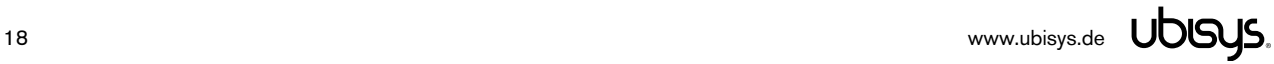

# $C<sub>f</sub>$

We – ubisys technologies GmbH, Am Wehrhahn 45, 40211 Düsseldorf, Germany – declare under our sole responsibility that the ubisys ZigBee Router R0 with order codes as detailed in section 9 under the trade name "ubisys" to which this declaration relates are in conformity with the following directives and standards:

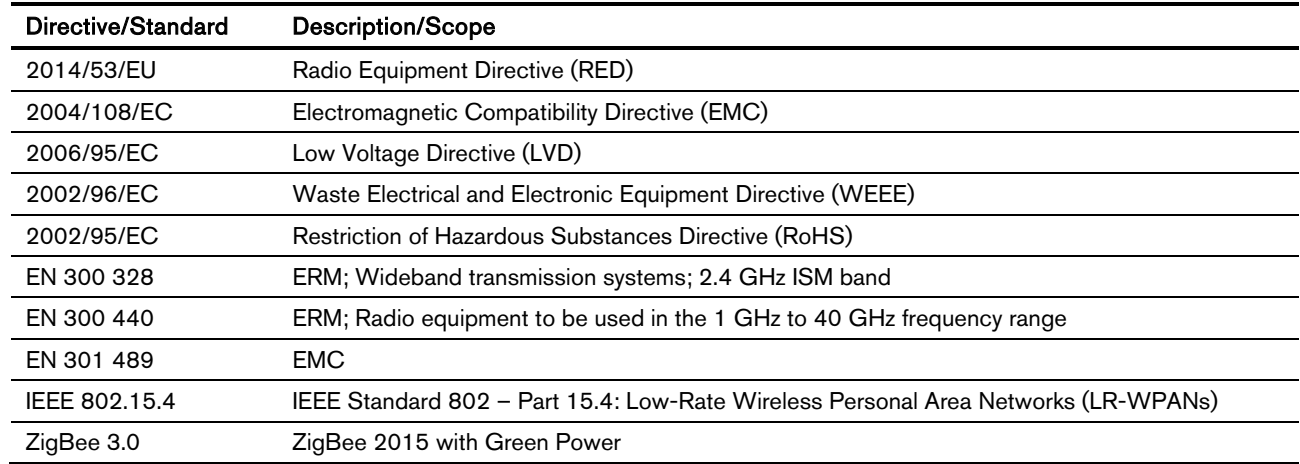

Düsseldorf, Germany April 28, 2016

Place of issue **Date of issue** 

Full name of Authorized Signatory **Title of Authorized Signatory** Title of Authorized Signatory

Arasch Housbackt

Signature Seal

Dr.-Ing. Arasch Honarbacht Managing Director, Head of Research & Development

JOOS

**ENGINEERING UND CONSULTI KOVa** AM WEHRHAHN 45 AM WEHRHAHN 48 into@ubleye.de www.ubiays.de

## 12. Revision History

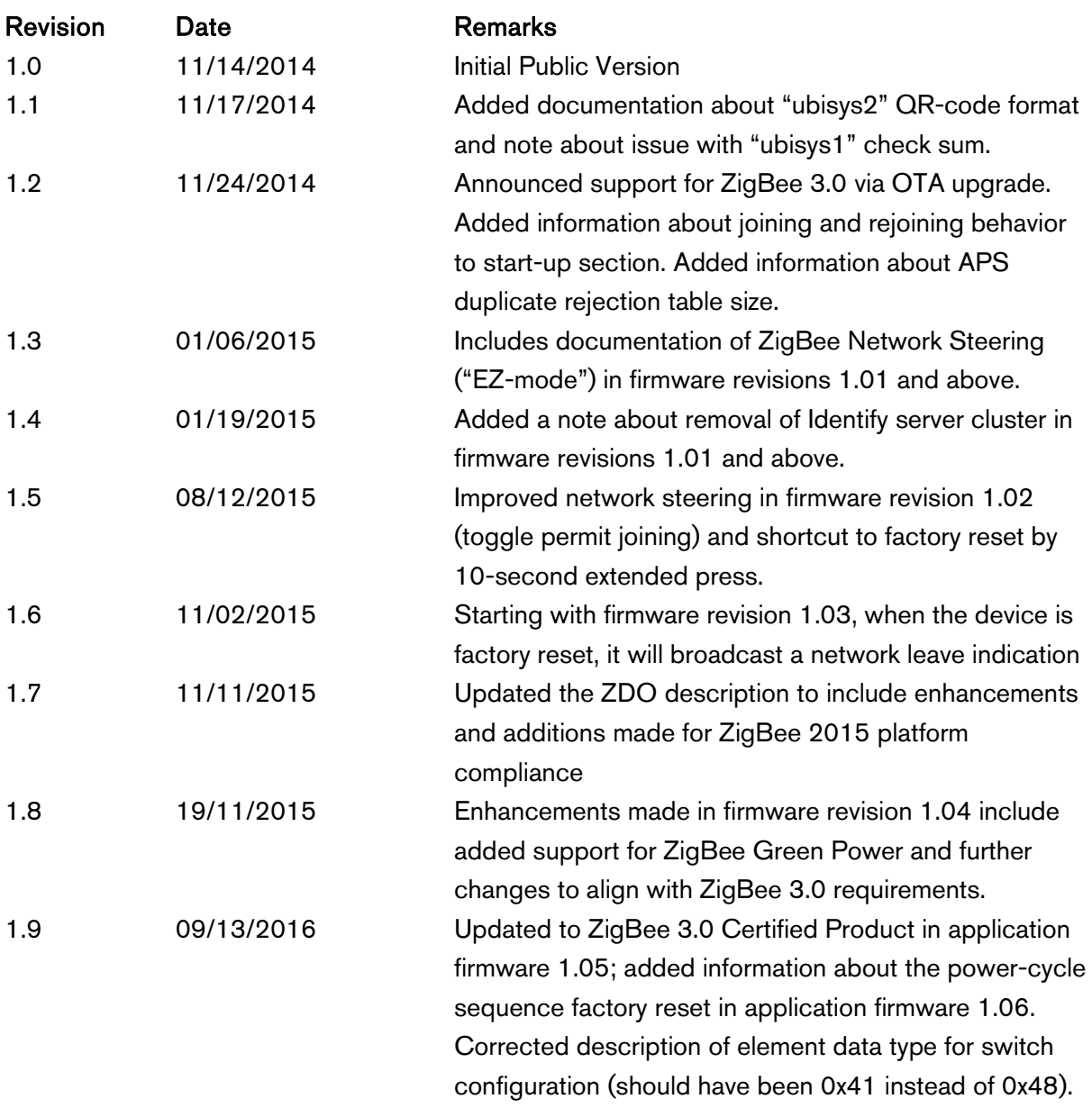

#### 13. Contact

## UBISYS TECHNOLOGIES GMBH

AM WEHRHAHN 45 40211 DÜSSELDORF GERMANY

T: +49 (211) 54 21 55 - 00 F: +49 (211) 54 21 55 - 99

www.ubisys.de info@ubisys.de